## **Инструкция «Как войти в "Moodle" если на почту не пришло письмо приглашение или забыли пароль»**

Перейти на сайт <http://rubteh.beget.tech/>. Перейти на страницу входа.

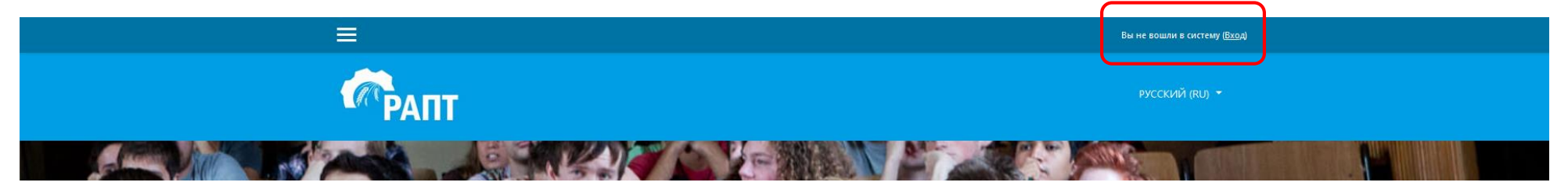

Для восстановления учетной записи перейдите по ссылке «Забыли логин или пароль».

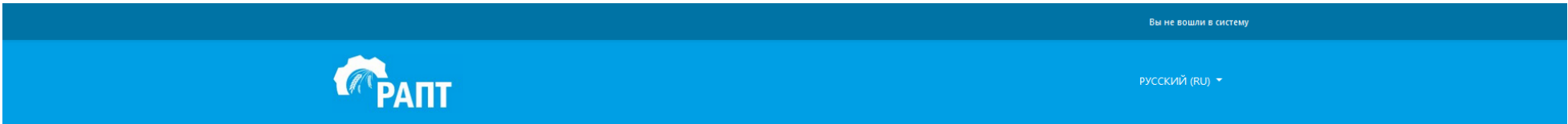

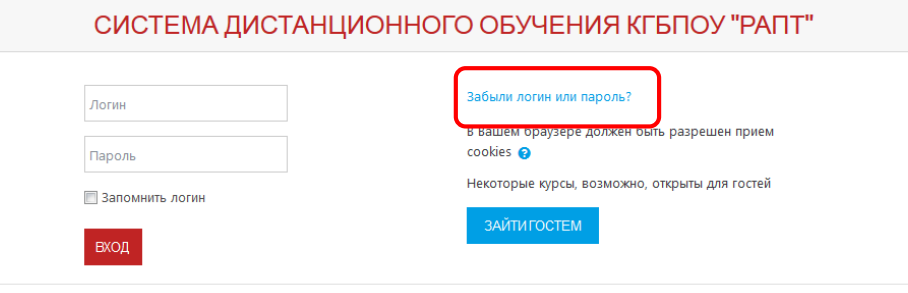

В поле «Адрес электронной почты» введите свою почту и нажмите кнопку найти.

Адрес состоит из полей «(группа)-(фамилия)@rmt.e4u.ru» или «(группа)-(фамилия)@rubteh.ru». Пример «ksk20-rodionov@rmt.e4u.ru»

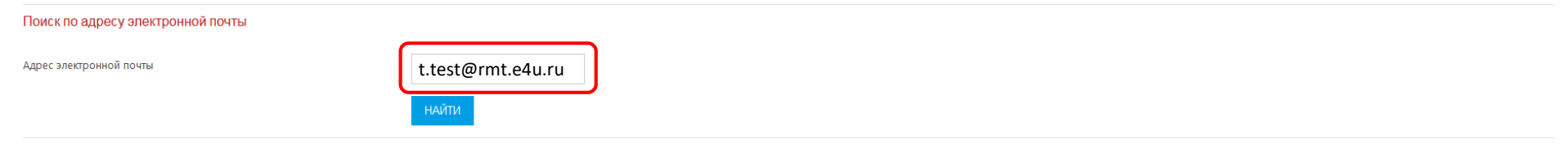

На вашу почту будте отправлено письмо с инструкциями по восстановлению пароля.

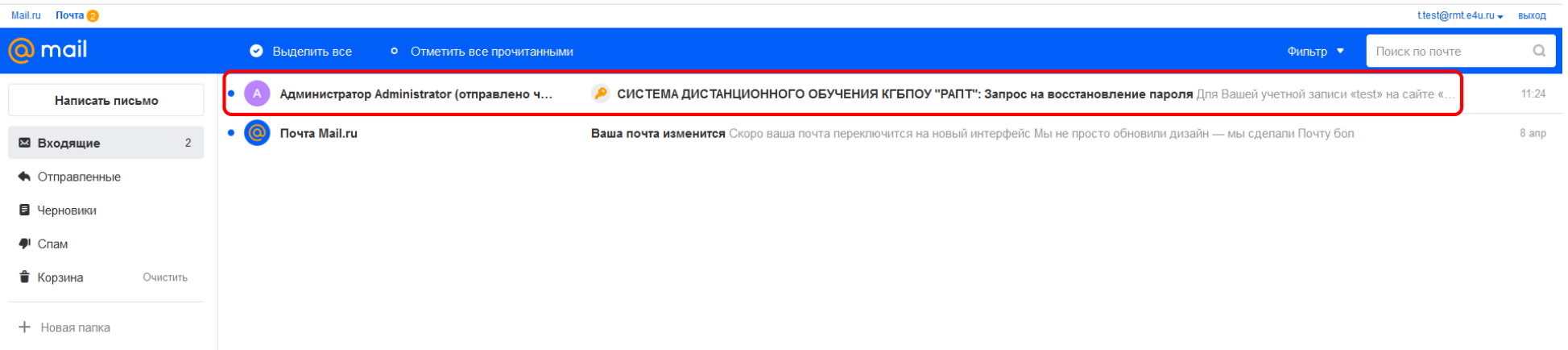

В письме будет ссылка, перейдя по которой вы увидите свой логин для входа. На этой же странице вы должны будете придумать и ввести пароль. И нажать кнопку сохранить.

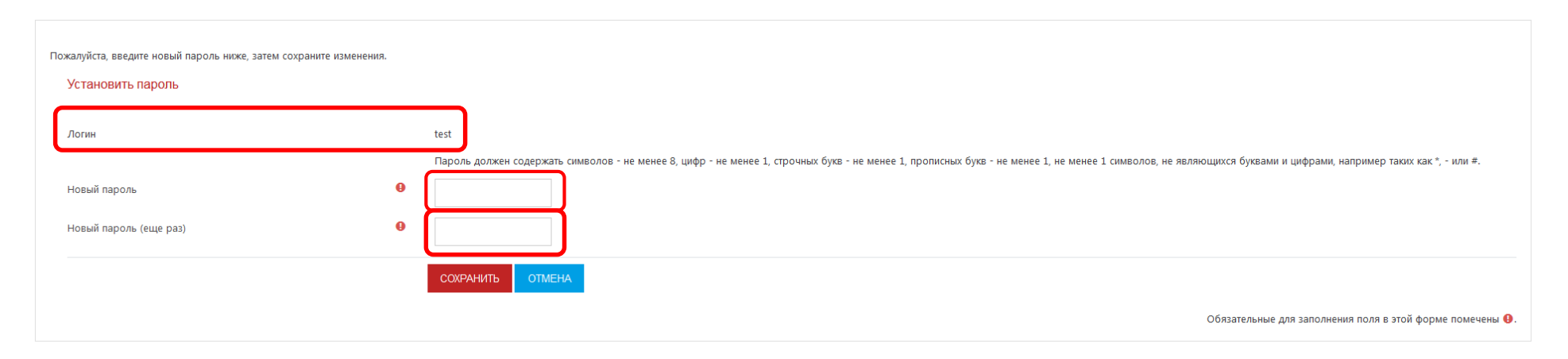